# **Accessibility with SCADA**

**196** 

**Unrestricted www.siemens.com/wincc-v7**

**SIEMENS**<br>Ingenuity for Life

#### **Agenda**

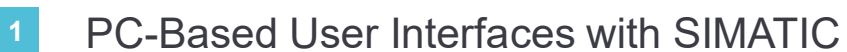

- 2 Cloud Connectivity with SCADA
- <sup>3</sup> Web Connectivity with SCADA
- <sup>4</sup> Live Demonstration

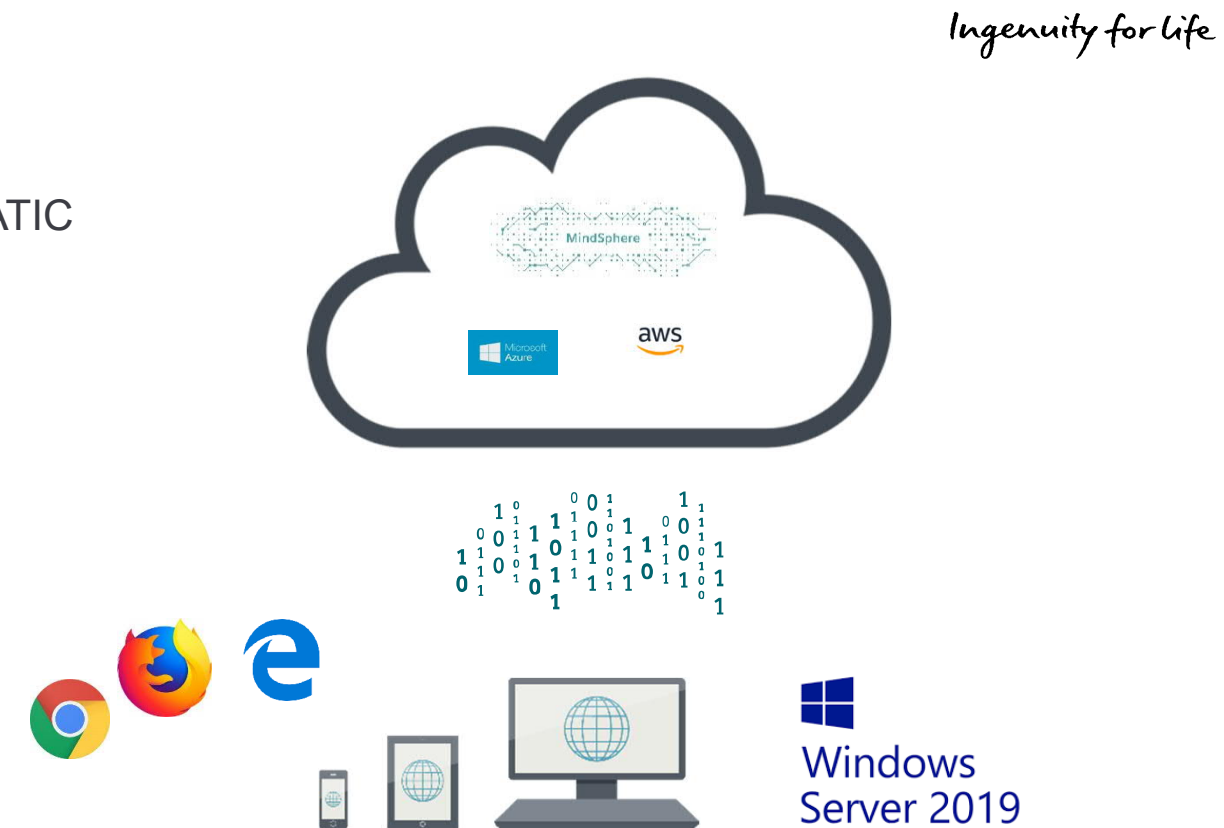

**SIEMENS** 

#### **SIMATIC HMI Software Positioning of PC-based standard solutions**

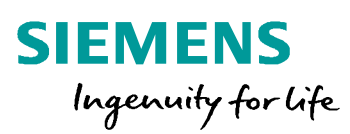

#### **Production automation**

#### **WinCC Adv/Unified RT**

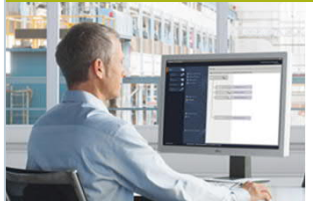

**The PCbased singleuser system**

#### **WinCC Prof/Unified RT**

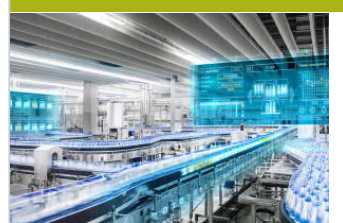

**The SCADA system inside TIA Portal**

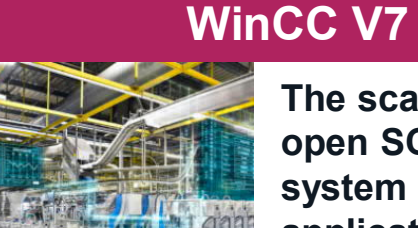

**The scalable and open SCADA system for any application**

**Machines... ...Small plants... ...Large plants**

**Single-user systems… …Multi-user systems… …Distributed systems**

**Unrestricted © Siemens AG 2018**

Page 3

## **WinCC V7.5 Cloud Connection**

**Unrestricted www.siemens.com/wincc-v7**

**SIEMENS**<br>Ingenuity for Life

#### **WinCC V7.5 - Cloud Connection**

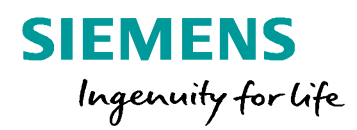

- 1.1 Motivation **<sup>1</sup>** General
- 2 What is the Cloud?
- **3** How to connect WinCC V7.5 to the Cloud?
	- **3.1** Configuration on Cloud
	- 3.2 Configuration in WinCC
- <sup>4</sup> Use Cases for Cloud Connection

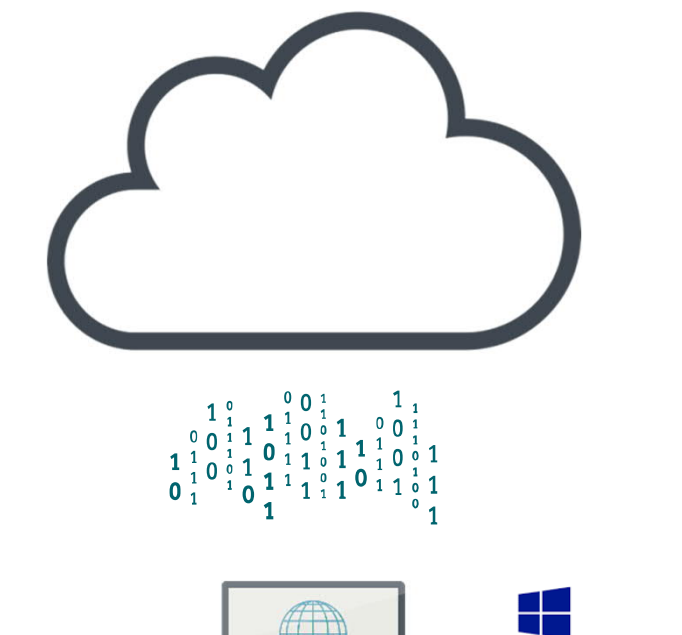

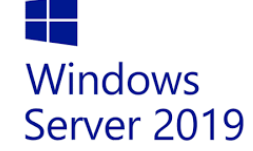

#### **Motivation**

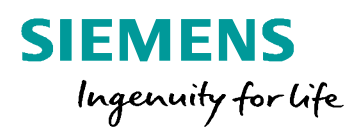

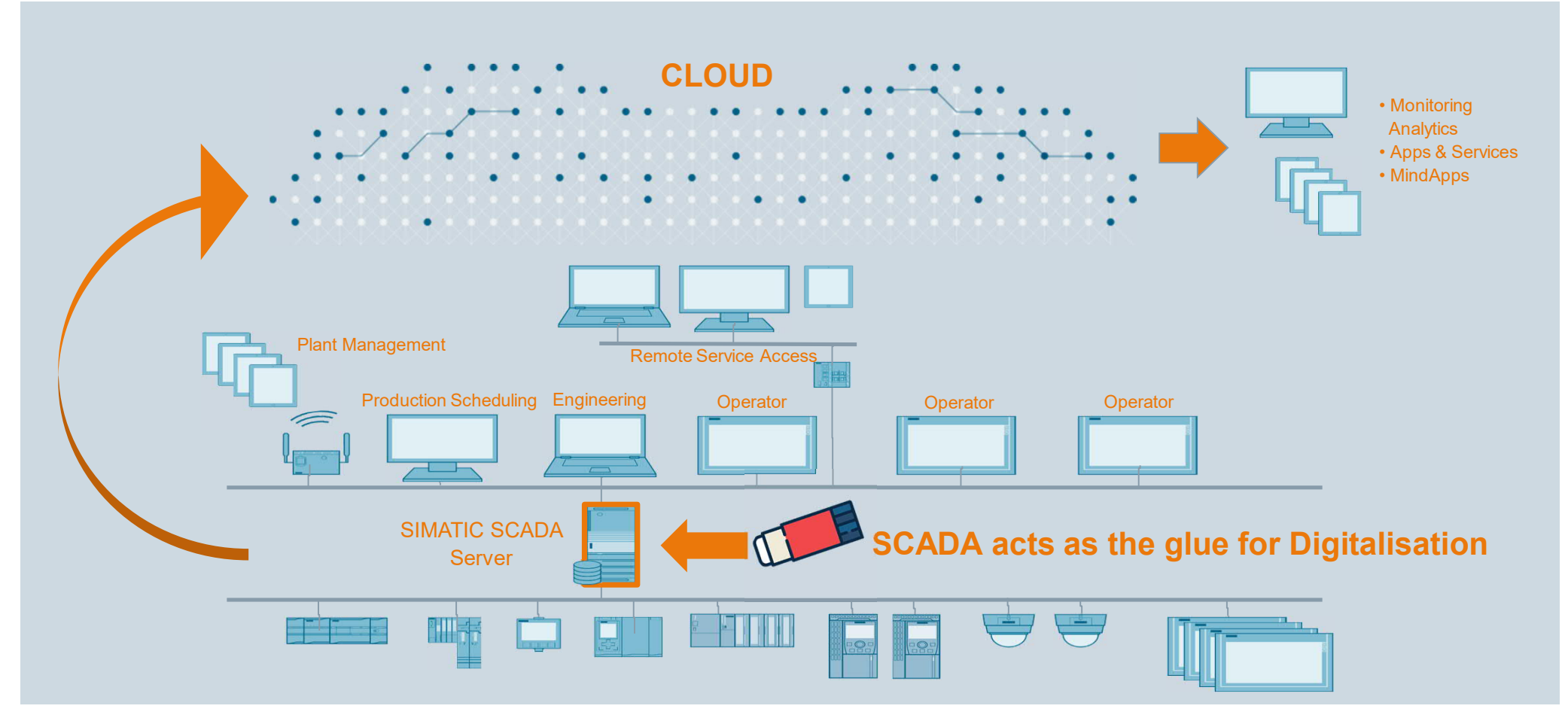

**Unrestricted © Siemens AG 2018**

#### **What is the Cloud?**

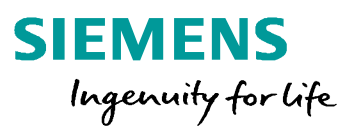

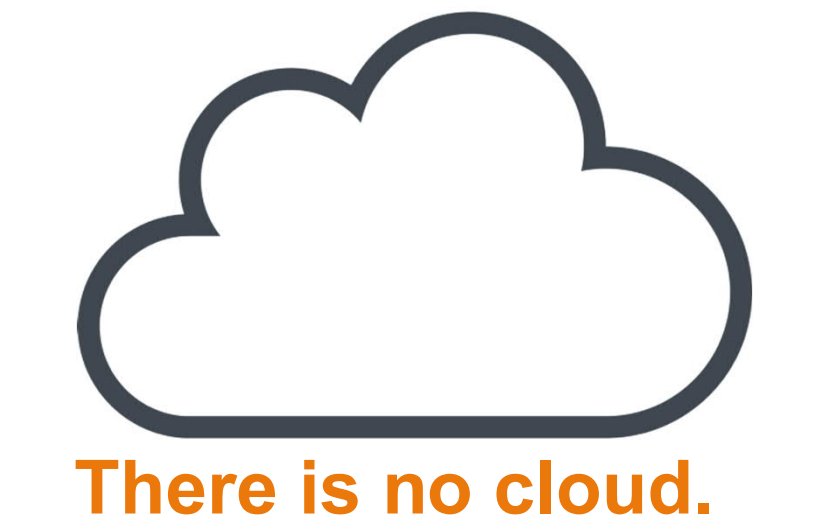

# **It is just someone else computer…**

#### **What is the Cloud?**

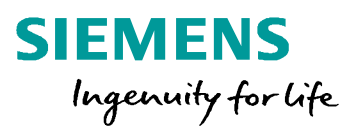

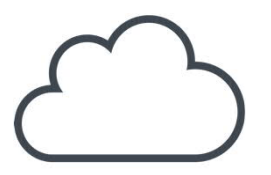

*"…Cloud computing is shared pools of configurable computer system resources and higher-level services that can be rapidly provisioned with minimal management effort, often over the Internet…"*

#### **Cloud Provider:**

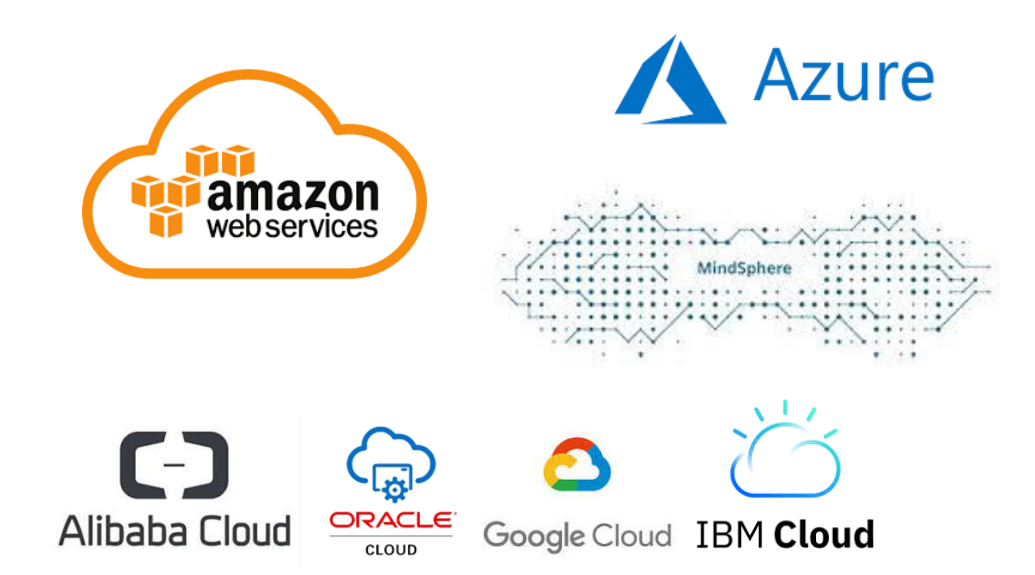

#### **WinCC as data gateway into the cloud**

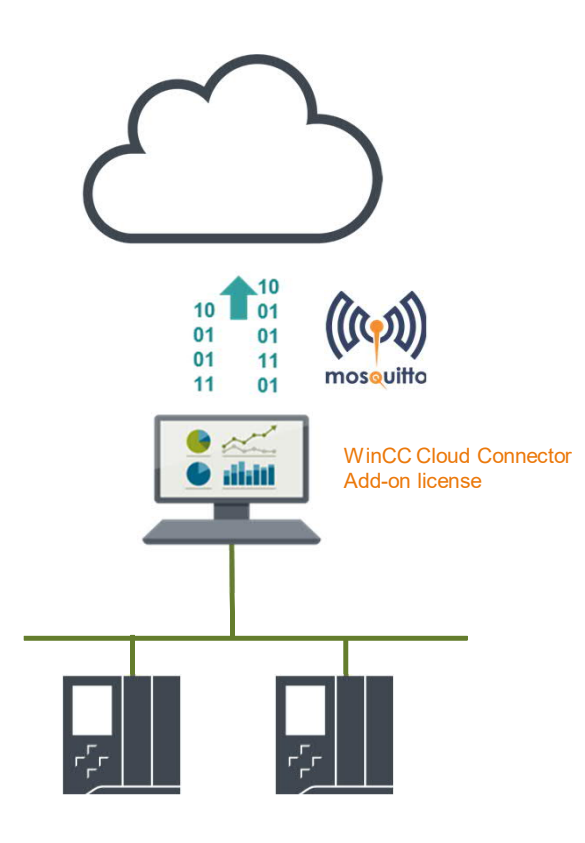

**Unrestricted © Siemens AG 2018** 24.09.2020

#### **Cloud Provider:**

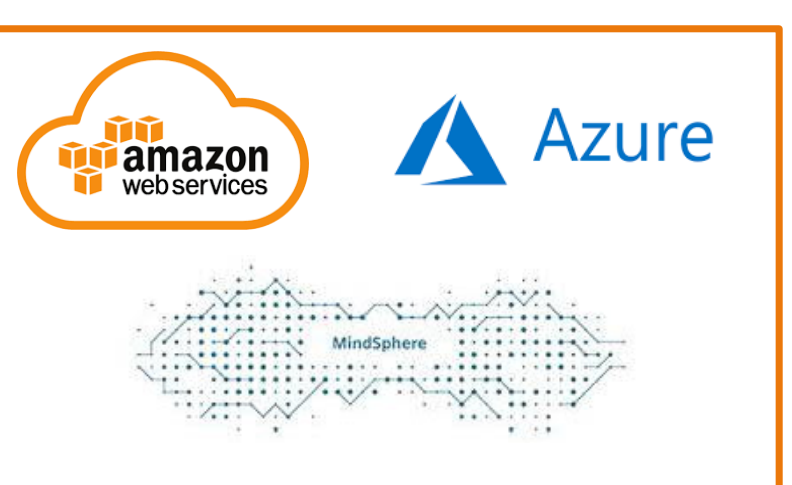

**Currently** supported by WinCC V7.5 SP1

#### Further suppliers

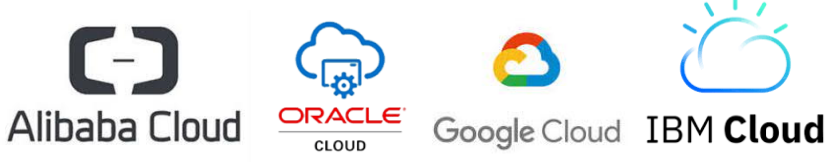

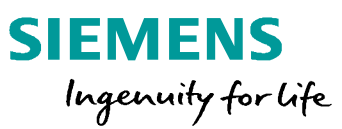

#### **MQTT - Default Protocol of IoT**

*"…is an open message protocol for machine-to-machine (M2M) communication that allows telemetry data to be transmitted in the form of messages between devices, despite high delays or limited networks.*"

#### Computer Publish: "75° F' **MQTT Broker** Publish: "75° F" Topic: "temp" Subscribe to: Temperature sensor "temp" Mobile device

mosouitto

**SIEMENS** 

Ingenuity for life

- is a client-server protocol
- Clients send messages with a topic to the server ("broker") after the connection has been established
- Clients can subscribe to these topic
- Server forwards news of the topic to subscribers
- Messages always consist of a topic and the message content.

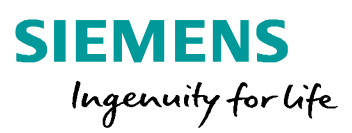

#### **Schematic representation of the connection using AWS as an example**

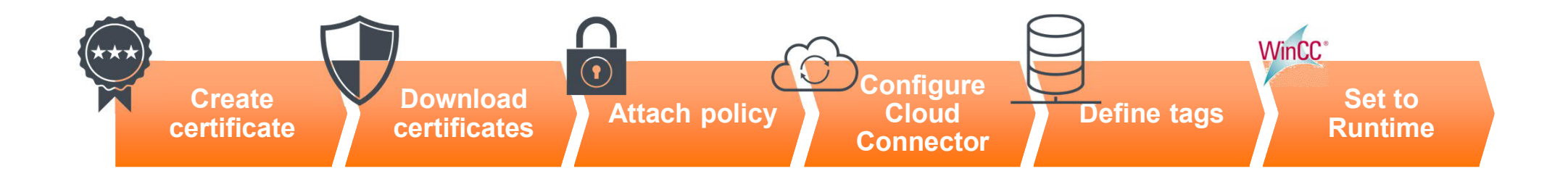

#### Application example "WinCC data connection to the cloud ":

https://support.industry.siemens.com/cs/de/en/view/109760955

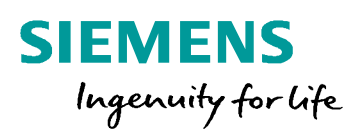

#### **Configuration in the Cloud (using AWS as an example)**

- 1. WinCC systems are connected as IoT devices
- 2. Via the AWS homepage  $\rightarrow$  Internet of Things  $\rightarrow$  IoT Core a new certificate must be created for the connected WinCC system.

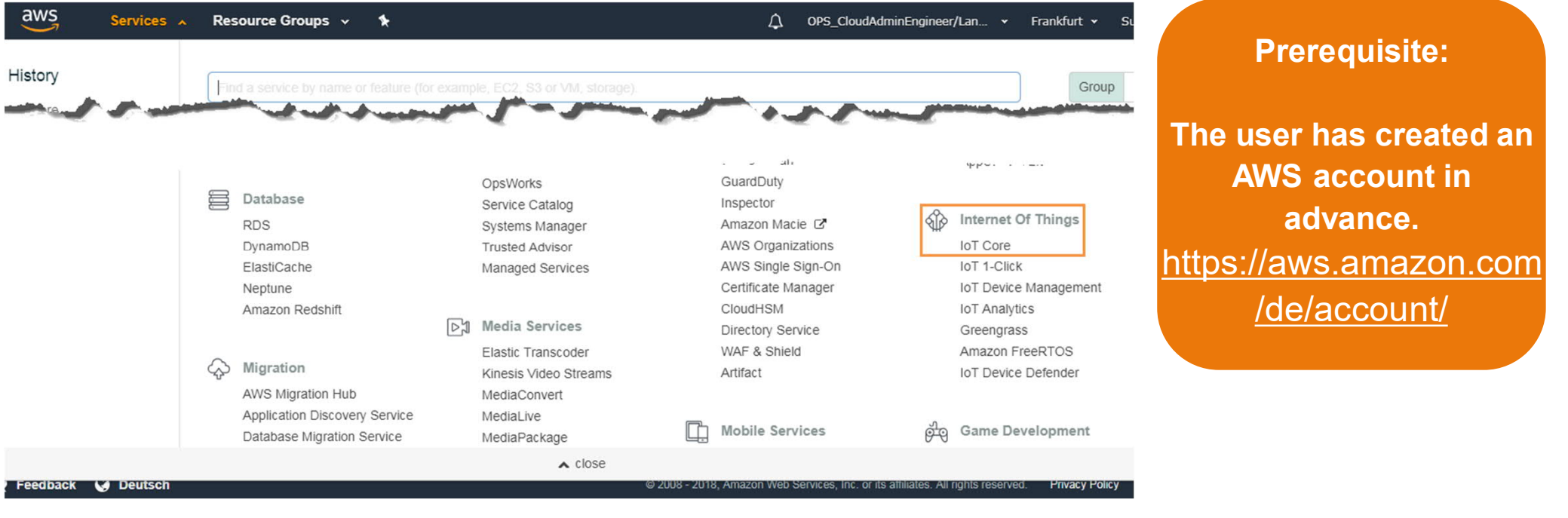

**Unrestricted © Siemens AG 2018**

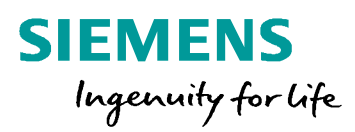

#### **Configuration in the Cloud (using AWS as an example)**

- 1. A separate certificate must be created for each connected WinCC system.
- 2. A new certificate will be created in the AWS IoT Service under "*Secure*"  $\rightarrow$  "*Certificates*"

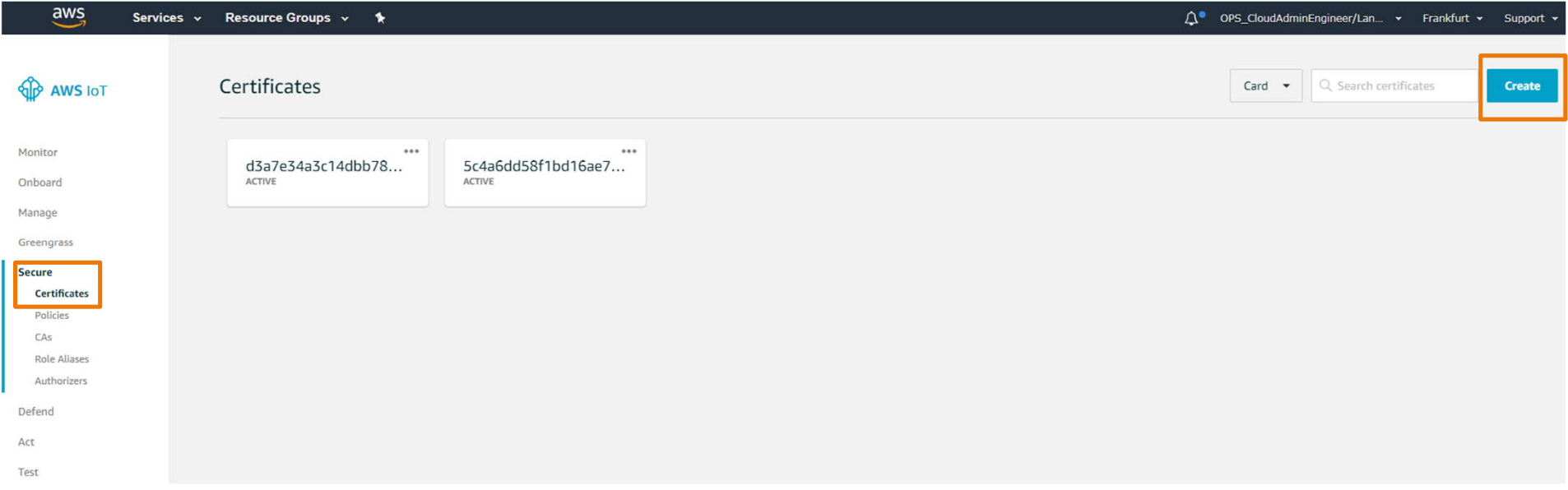

**Unrestricted © Siemens AG 2018**

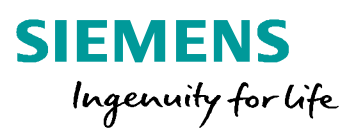

#### **Configuration in the Cloud (using AWS as an example)**

- 1. A separate certificate must be created for each connected WinCC system.
- 2. A new certificate will be created in the AWS IoT Service under "*Secure*"  $\rightarrow$  "*Certificates*"

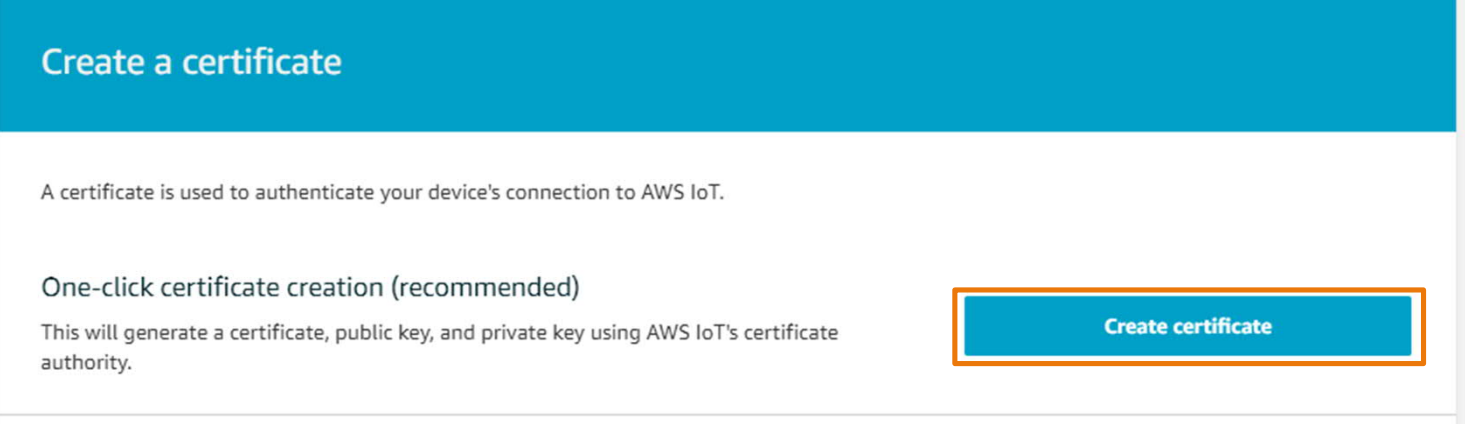

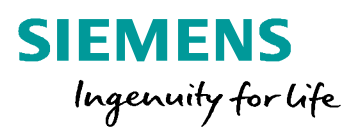

#### **Configuration in the Cloud (using AWS as an example)**

- 1. Download all created certificate files one after the other
- 2. Then activate the certificate and add a policy in the last step.

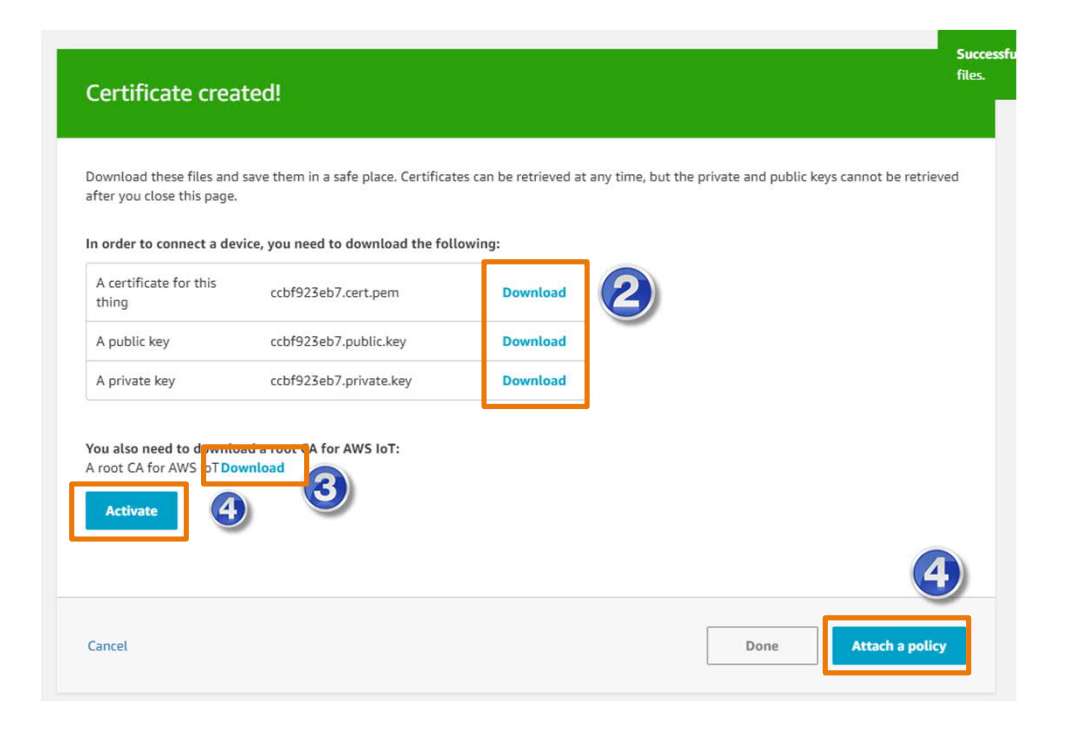

**Unrestricted © Siemens AG 2018**

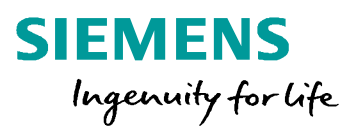

#### **Configuration in the Cloud (using AWS as an example)**

- 1. Create a new policy, following the example of AWS templates (see below)
- 2. WinCC can currently only write data to the cloud, but not read it back
- 3. Therefore, only "iot:publish", but not "iot:subscribe" permission is required.

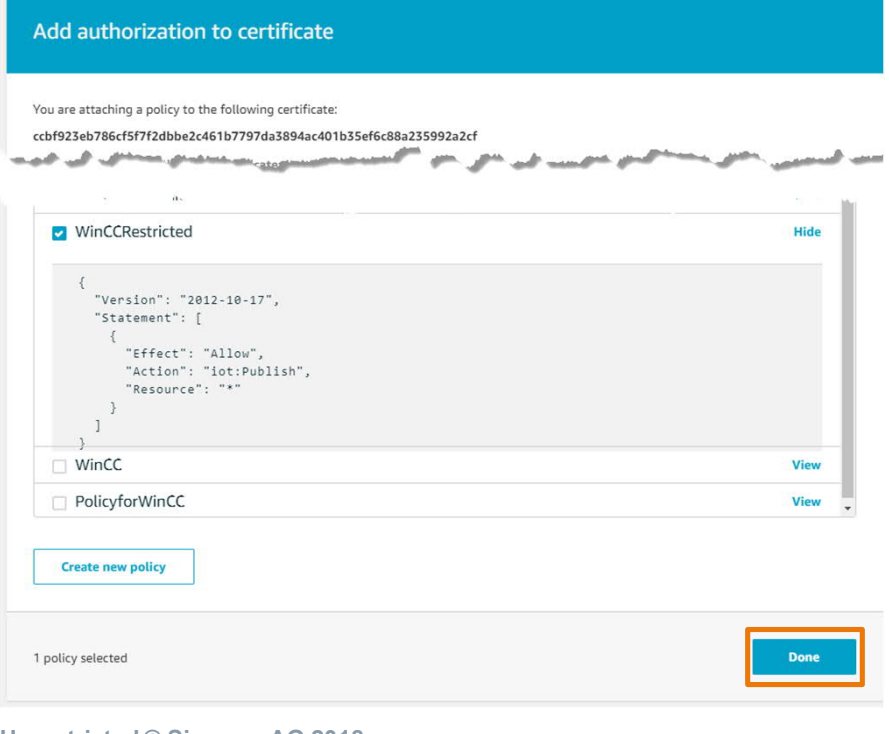

**Unrestricted © Siemens AG 2018**

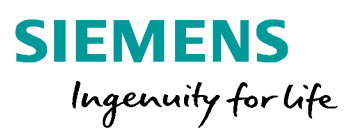

#### **Configuration in the Cloud (using AWS as an example)**

- 1. The certificate is then successfully created and can be used.
- 2. As long as no connection to the cloud is established, it is displayed as "inactive"
- 3. The detailed view of the certificate can be used to retrieve additional information, such as the attached policy

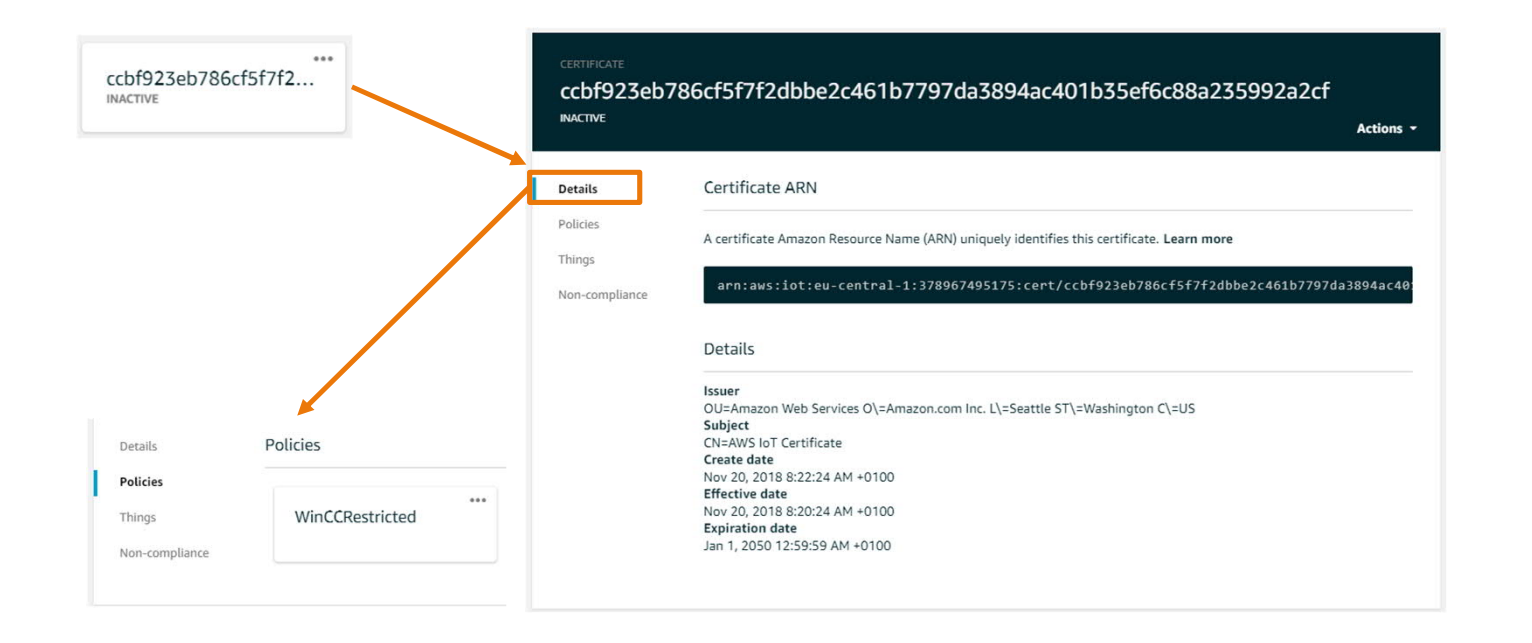

**Unrestricted © Siemens AG 2018**

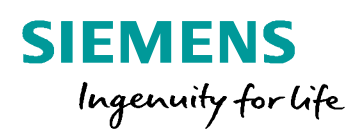

#### **Configuration in WinCC V7.5**

#### Enter connection information Test connection via "Test

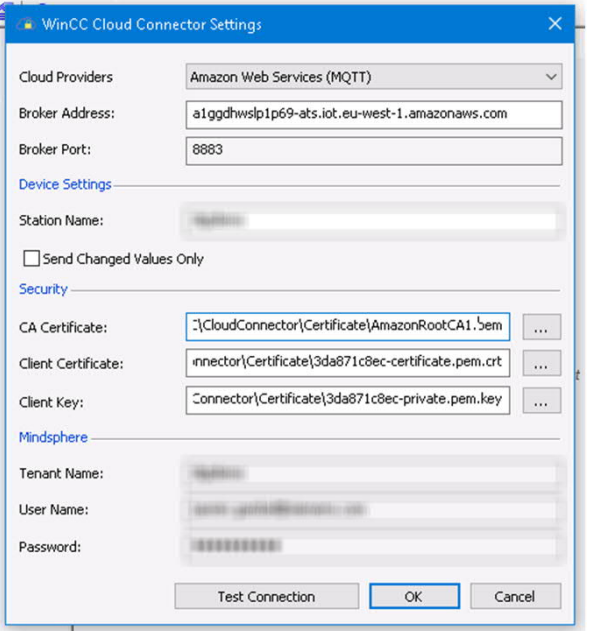

## **Connection**

#### Add Cloud Connector to the Start-Up List

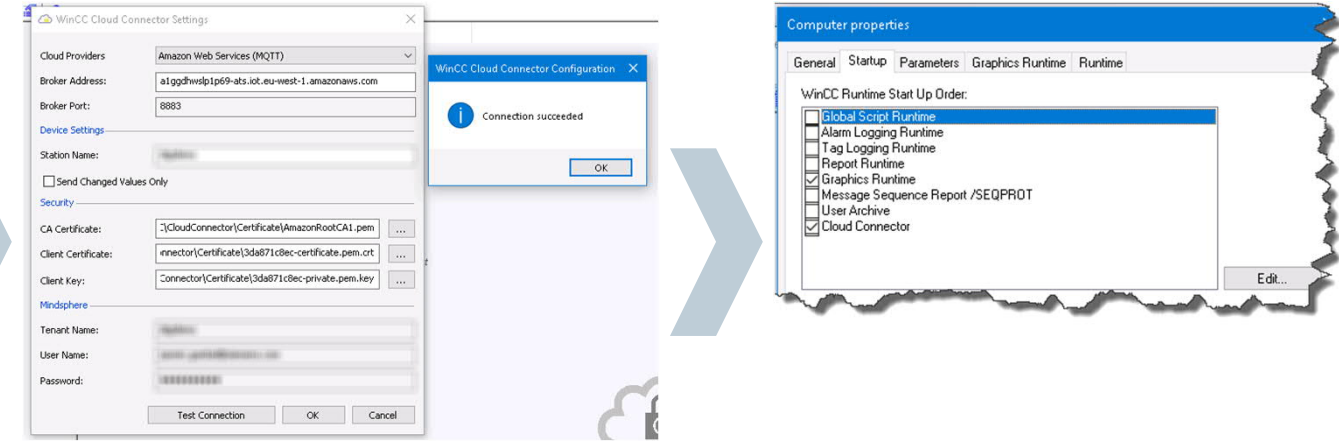

#### **Certificates must be stored in the following folder : C:\Program Files (x86)\SIEMENS\WinCC\CloudConnector\Certificate**

**Unrestricted © Siemens AG 2018**

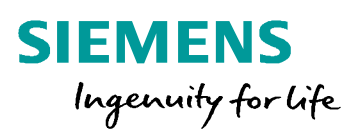

ENABLED

#### **Configuration in WinCC V7.5**

## Find the Broker Address:

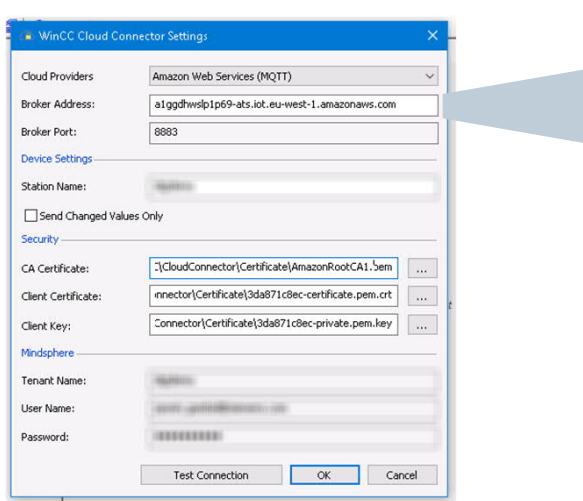

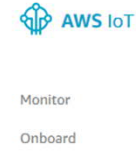

Settings

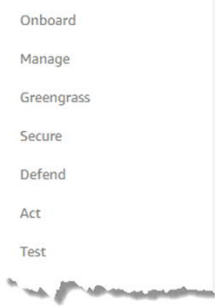

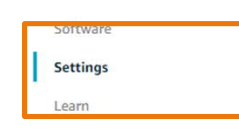

#### **Custom endpoint** This is your custom endpoint that allows you to connect to AWS IoT. Each of your Things has a REST API available at this endpoint. This is also an important property to insert when using an MQTT client or the AWS IoT Device SDK. Your endpoint is provisioned and ready to use. You can now start to publish and subscribe to topics. Endpoint

a1ggdhwslp1p69-ats.iot.eu-central-1.amazonaws.com

**Unrestricted © Siemens AG 2018**

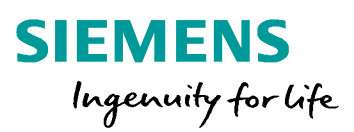

#### **Configuration in WinCC V7.5**

- In the WinCC data household, flag the corresponding tags with the "WinCC Cloud" flag and define a cycle for the transmission.
- Currently only process values can be sent to the cloud

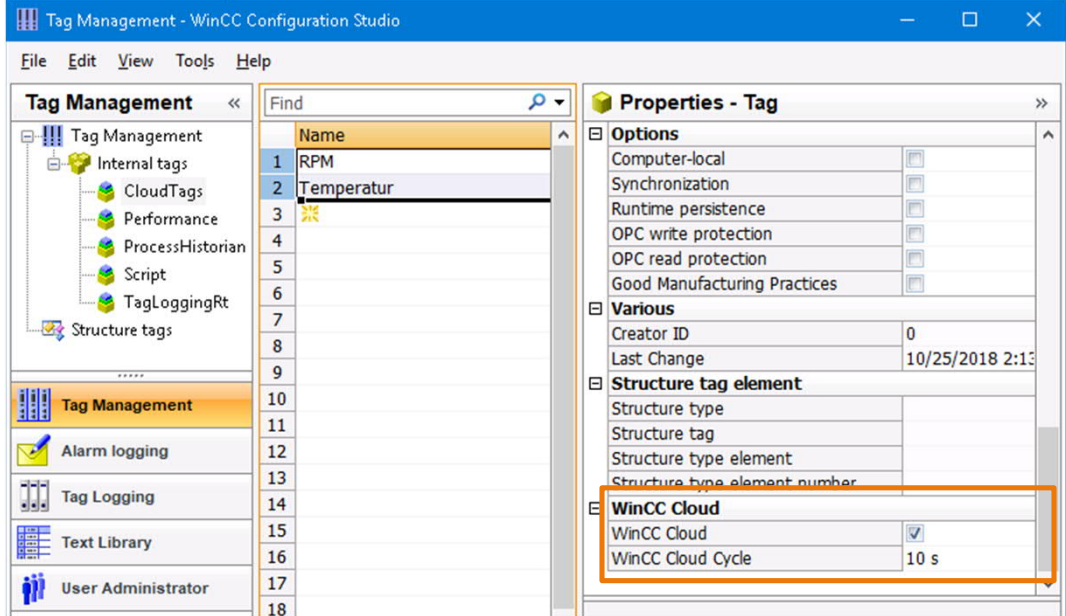

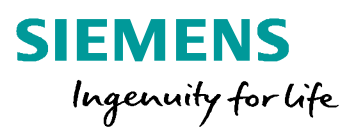

#### **How does the WinCC Cloud Connector work?**

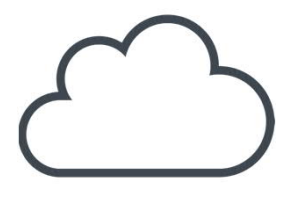

- Data is collected in "packets" which contain X\* values and then sent
- If sending has worked, the "packet" is deleted
- If the " packet " could not be sent, it will be saved and will try to send again at the next run.
- Buffer of default 1000 values across all " packets "

\* X is the number of values per cycle to be sent.

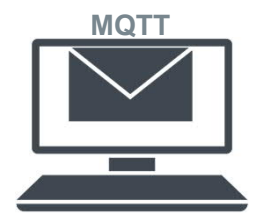

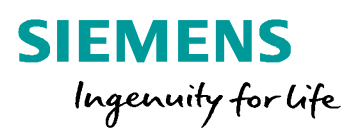

#### **Configuration in WinCC V7.5 - Transmission test**

- Via  $I$ o *T* Core  $\rightarrow$  *Test*
- Subscription topic consists of:

*StationName/Project/Tag*

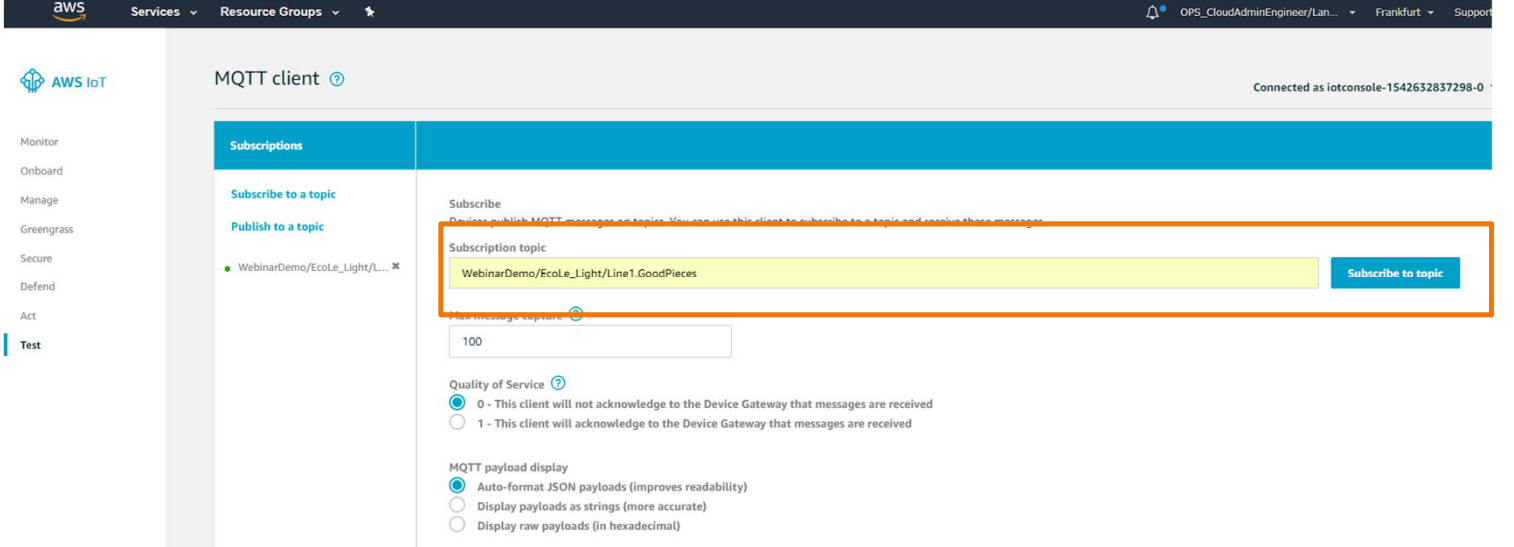

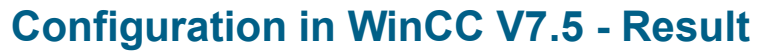

- Connection from WinCC to AWS is established
- Tags marked as "WinCC Cloud" are displayed together with name and timestamp.
- **Data processing and storage in the cloud are the task of the user!**

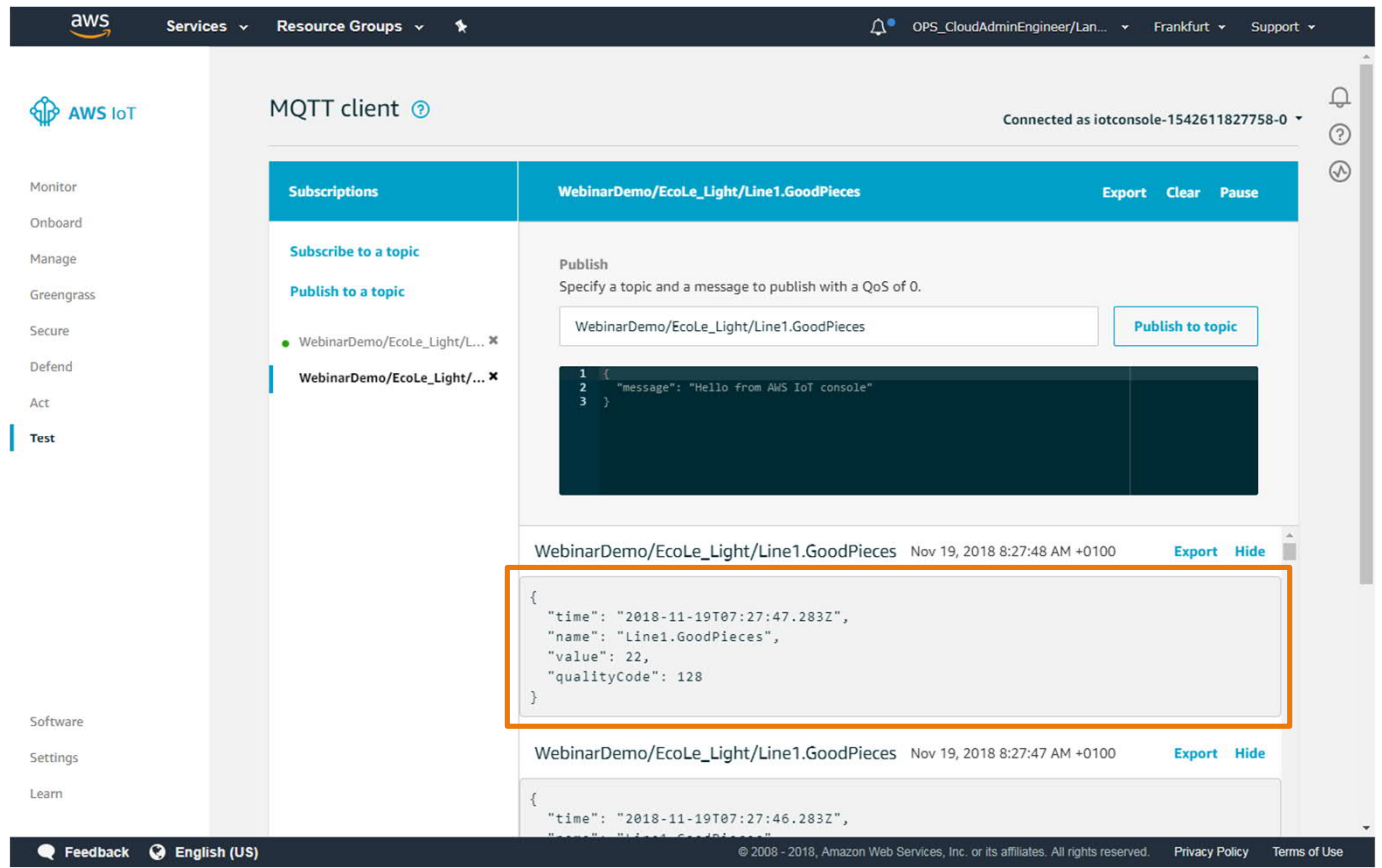

**SIEMENS** 

Ingenuity for life

#### **How to connect WinCC V7.5 SP1 to Mindsphere?**

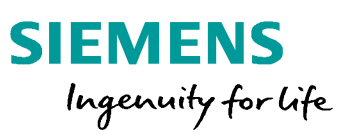

#### **Configuration in Mindsphere**

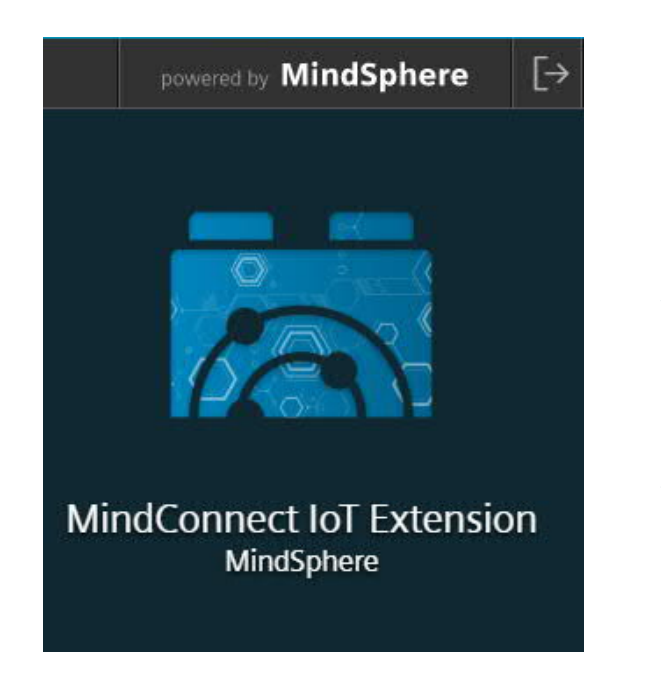

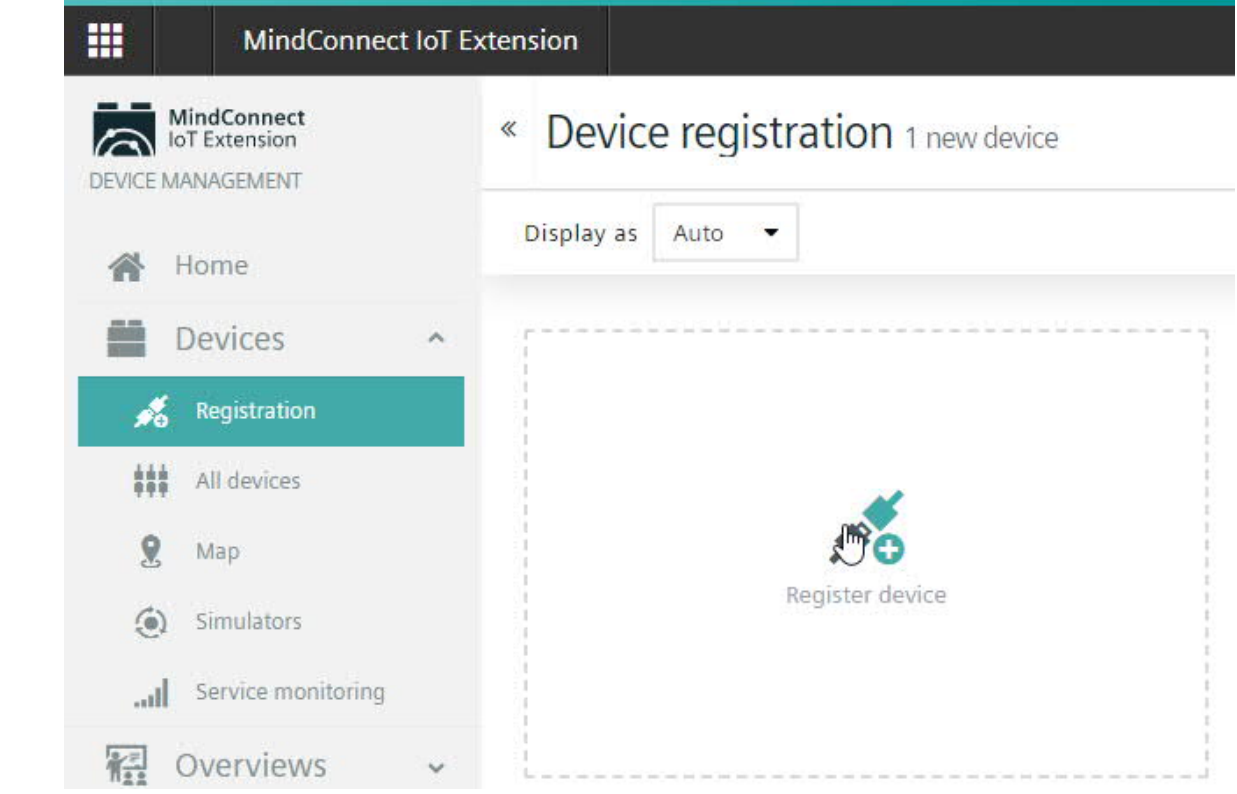

### **How to connect WinCC V7.5 SP1 to Mindsphere?**

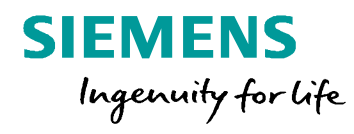

#### **Device registration in MindSphere IoT Extension**

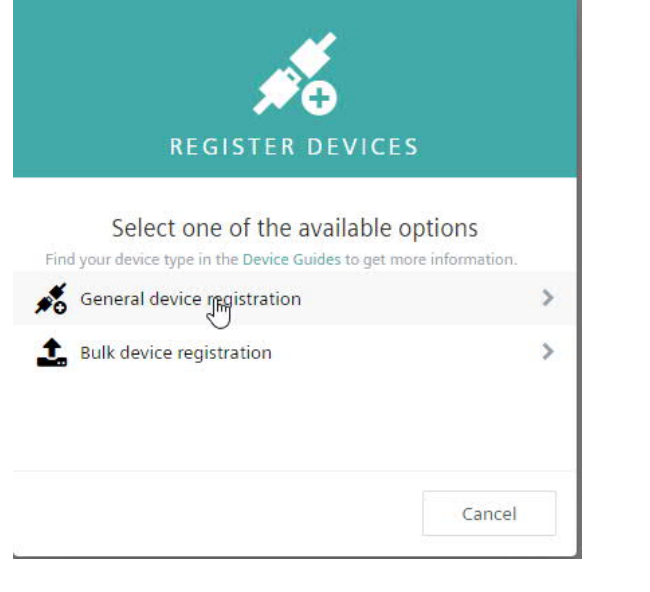

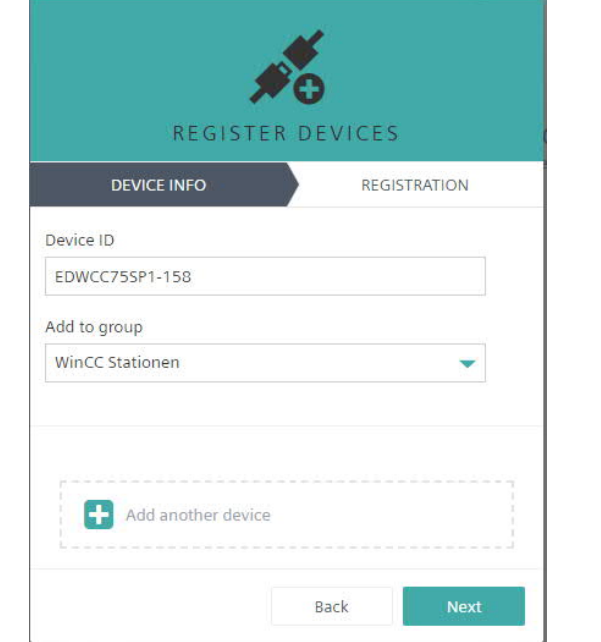

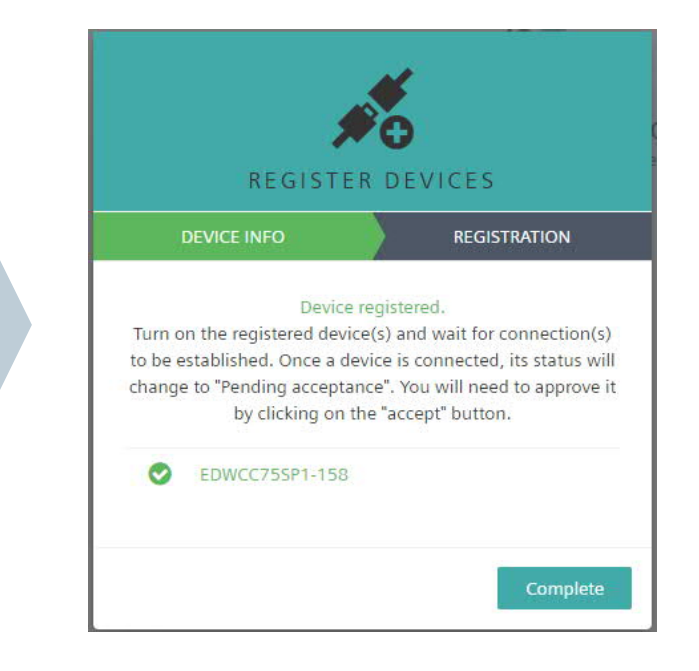

#### **How to connect WinCC V7.5 SP1 to Mindsphere?**

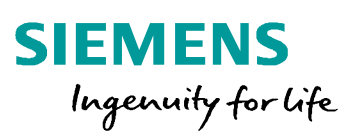

 $\overline{\phantom{a}}$ 

#### **Configuration in WinCC V7.5 SP1**

#### Enter connection information Register device

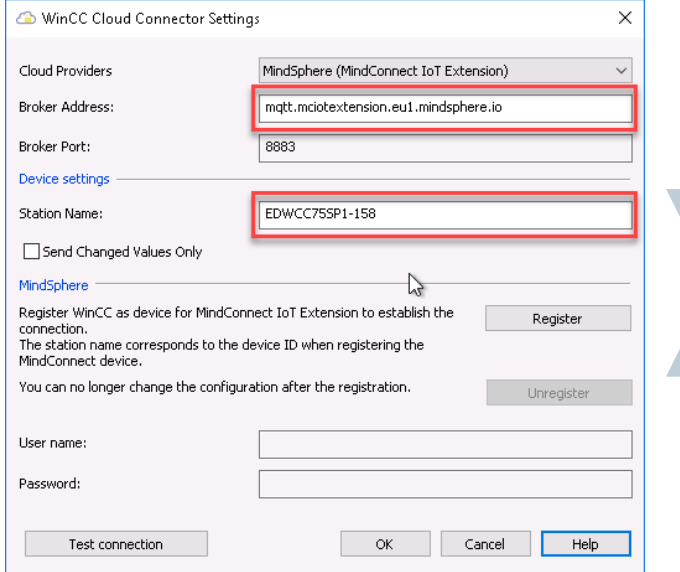

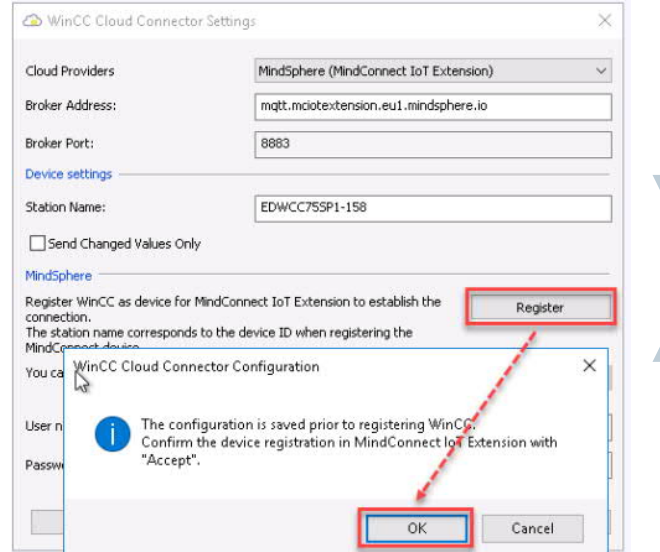

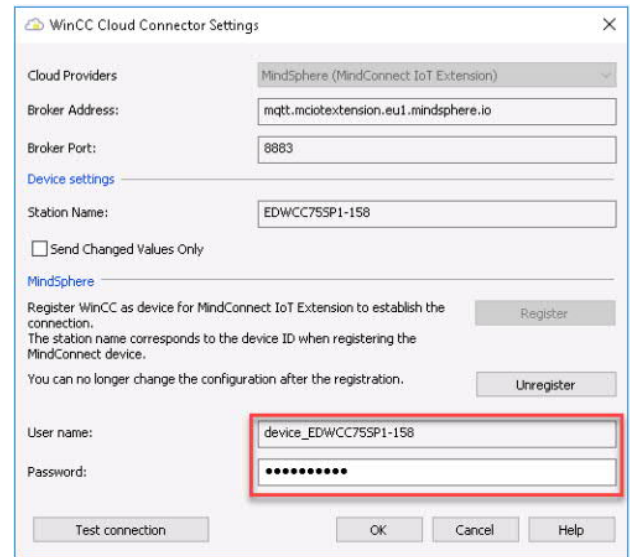

#### **Use Cases for Cloud Connection**

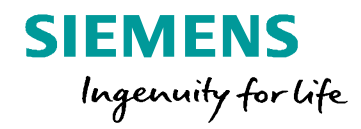

- **Dashboards with KPIs based on WinCC values**
- **Openness towards Cloud Communication**
- **Cloud based applications already exist at the user's site**
- **Comparability across several stations worldwide / nationwide**

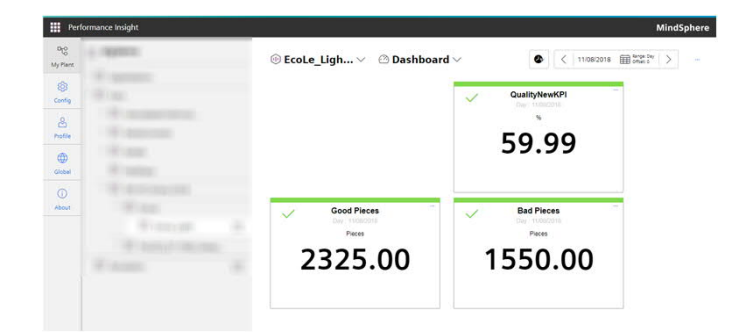

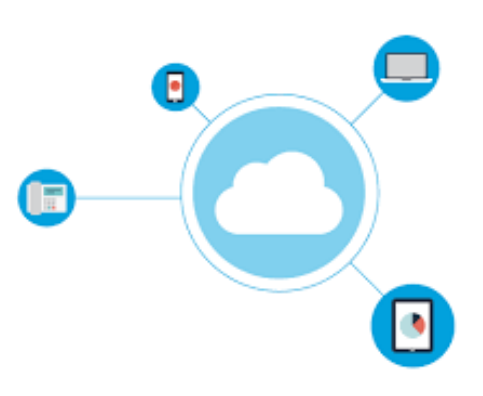

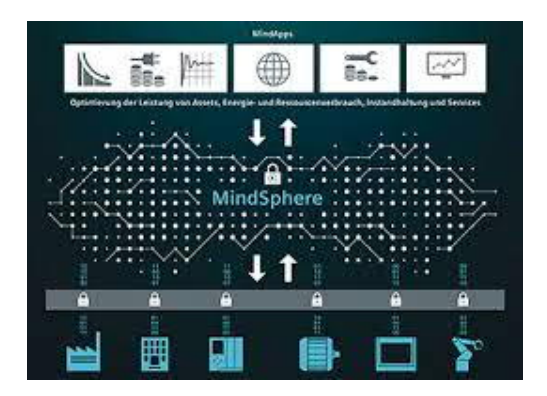

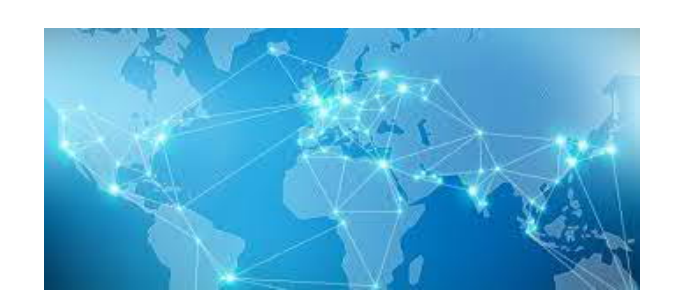

**Unrestricted © Siemens AG 2018**

#### **Thank you very much for your attention!**

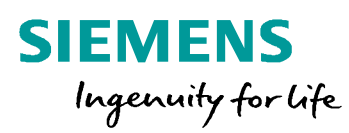

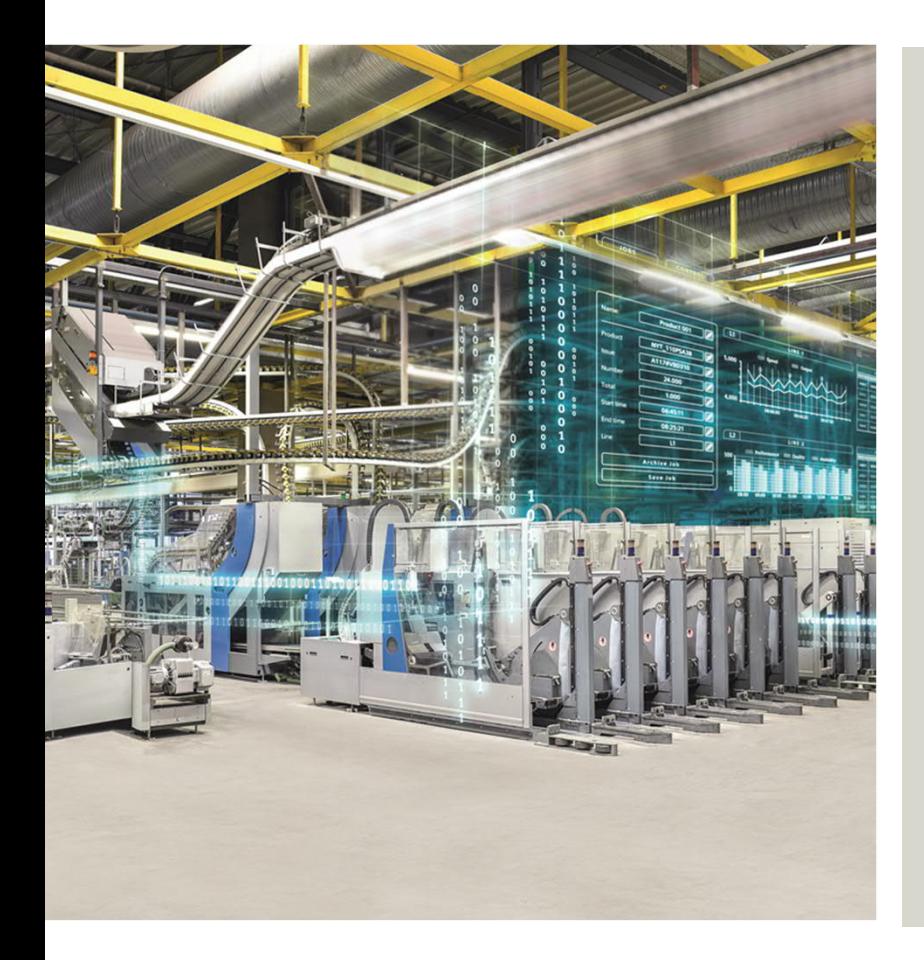

#### **Mark Karalapillai**

HMI Product Manager

DF FA HMI

mark.karalapillai@siemens.com

Subject to changes and errors. The information given in this document only contains general descriptions and/or performance features which may not always specifically reflect those described, or which may undergo modification in the course of further development of the products. The requested performance features are binding only when they are expressly agreed upon in the concluded contract.

All product designations, product names, etc. may contain trademarks or other rights of Siemens AG, its affiliated companies or third parties. Their unauthorized use may infringe the rights of the respective owner.

**siemens.com/wincc-v7**